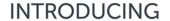

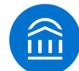

Navigate360

at Dickinson

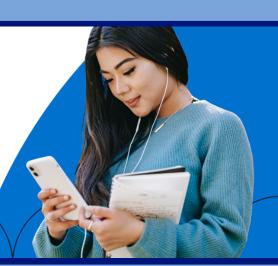

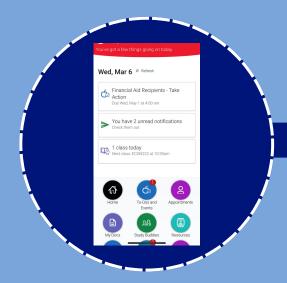

#### **GO TO NAVIGATE**

Download the "Navigate Student" from your device's app store or from your desktop find the Navigate icon in Gateway.

# **CLICK ON STUDY BUDDIES**

Follow these steps to join a study group for one or more of your courses.

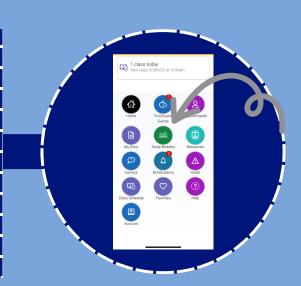

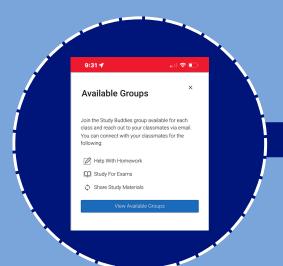

### WHAT IS A STUDY BUDDY?

A way to connect with your classmates via email to get help with homework, study for exams, or share study materials.

# SELECT YOUR COURSE

Click on "Join" to find your study buddies. Don't worry if you are the first to join, others will follow. If not, ask your professor to announce in class.

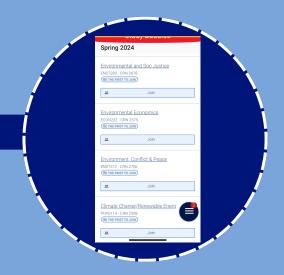

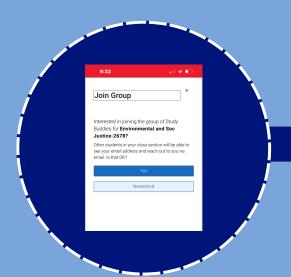

# **CONFIRM YOUR INTEREST**

By selecting "yes," you agree to share your email with others in your class interested in joining a study group.